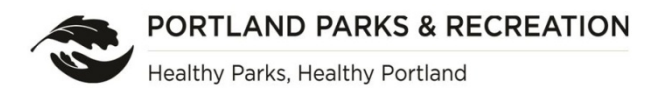

# Running a Social Media Campaign – Worksheet

## **Tree Team name:**

## **Park:**

- 1. Go to<http://www.portlandoregon.gov/parks/article/485261> and copy the dates, locations, and registration links for each of your workdays. Paste them here:
	- a. Workday 1:
	- b. Workday 2:
- 2. Go to<https://www.portlandoregon.gov/oni/> and find your neighborhood using the ONI Neighborhood Directory.
	- a. Make note of Neighborhood Association meeting times and locations, contact information, and website.
- 3. Visit your Neighborhood Association website.
	- a. Is there a calendar? A blog? A newsletter?
	- b. Make note of any places on the website you could post information about the Inventory
- 4. Go to<http://www.portlandoregon.gov/parks/article/474469> "Resources for Tree Teams."
	- a. Download the sample neighborhood newsletter article.
	- b. Insert your neighborhood Tree Team information into the template.
	- c. Save the article to your Tree Team folder in Google Drive.
- 5. Go to<https://www.flickr.com/photos/urbanforestry/albums>
	- a. Look through past photos from the tree inventory.
	- b. Download and save any photos you want to use for publicity (*save to your Tree Team folder on Google Drive!)*
	- c. Think about adding a photo to your Facebook posts, newsletter article, or website.
	- d. Want photos of your Tree Team? Ask an Urban Forestry staff member to take a photo and upload it to Flickr.

#### 6. Go to [Nextdoor.com](https://nextdoor.com/)

- a. Create an account if you do not already have one (you will need to confirm your address by mail).
- b. Add an event to the Nextdoor calendar.
- c. Add your Tree Team to the groups section. Make the group public to maximize participation.

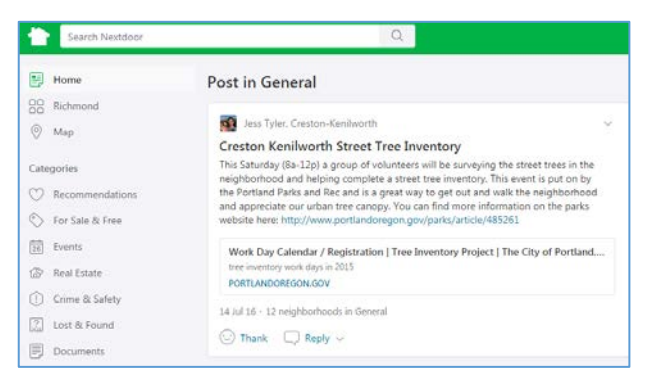

- d. Add an announcement inviting people to join your tree team or volunteer with the inventory.
- e. Add events on Nextdoor for Park Tree Inventory work days, tabling events, tree walks, and other post-Inventory products (i.e. pop up arboretum)

# 7. Go to [Facebook.com](https://www.facebook.com/)

- a. Create an account if you do not already have one.
- b. Create a neighborhood page at<https://www.facebook.com/pages/create/>
- c. Add your Tree Team name and a photo.
- d. Use this Facebook page to publicize volunteer events and neighborhood tree happenings
- e. Share Urban Forestry event pages and articles to populate your page:
	- <https://www.facebook.com/UrbanForestryPortlandParks>
- f. Add an announcement inviting people to join your tree team or volunteer with the inventory.
- g. Add events on Facebook for Park Tree Inventory work days, tabling events, tree walks, and other post-Inventory products (i.e. pop up arboretum)

*Check out the St. Johns Tree Team Facebook at*  <https://www.facebook.com/pg/StJohnsTreeTeam>

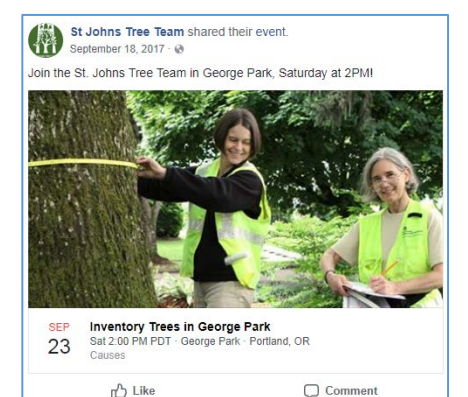

#### 8. Go to [Twitter.com](https://twitter.com/)

- a. Create an account for your Tree Team (you can have more than one account).
- b. Tweet any shout-outs, news, or upcoming events.
- c. Follow and retweet PDX Urban Forestry (@urban\_forestry) tweets and event announcements

#### **Tips for success:**

- 1. Make your content on social media *brief.*
- 2. Include dates and times. *Time sensitivity encourages action*.
- 3. Link directly to a sign-up page or info page. Make it as *easy* as possible!
- 4. Include a relevant photo.
- 5. *Link your activity across platforms*. Post a tweet to Facebook, or link to Facebook in your Neighborhood Association post.